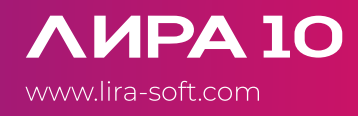

# Инструкция по обновлению ПК ЛИРА 10.12

#### 1. Обновление микрокода (прошивки) электронного ключа

Программа «KeyInfo» позволяет произвести запись новой прошивки на ключ Guardant, подключенный к локальному USB порту.

Программа «KeyInfo» находится в каталоге с установленной программой (по умолчанию C:\Program Files\Lira Soft\Lira10.x\bin64) или меню Пуск.

После запуска программы появляется окно, в котором выводится информация о текущей прошивке данного электронного ключа, это ID ключа, версия, дата записи ключа, лицензиат, перечень модулей, разрешенных к использованию с данным ключом:

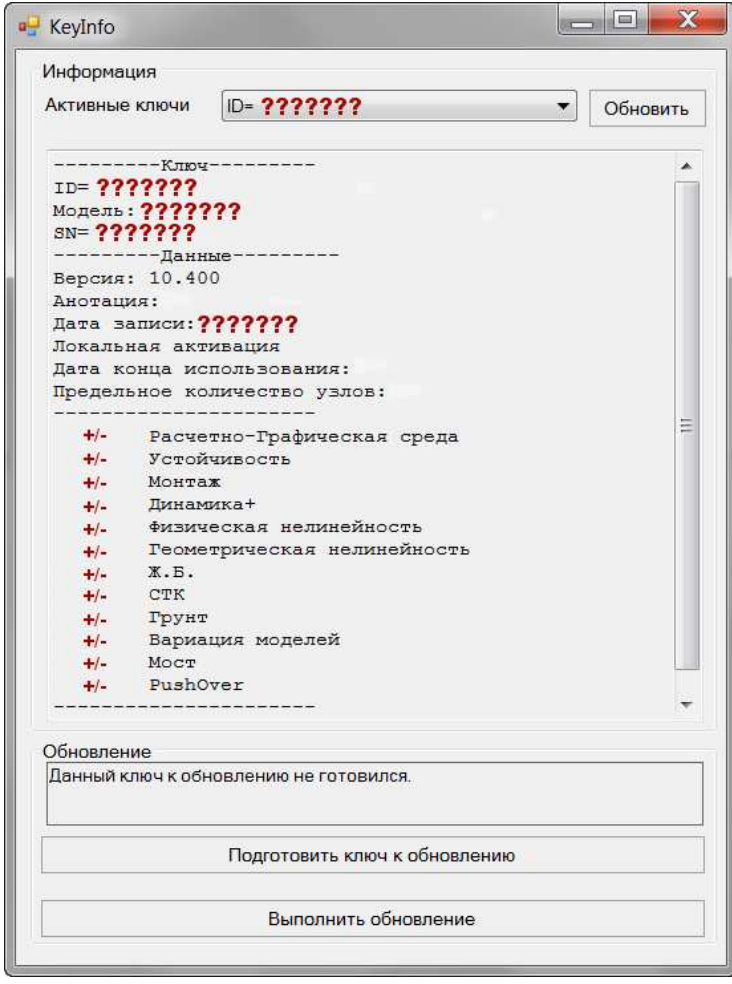

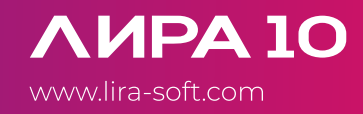

Для формирования данных для запроса новой прошивки ключа, нажимаем кнопку «Подготовить ключ к обновлению». В разделе окна «Обновление» программа выдает сообщение:

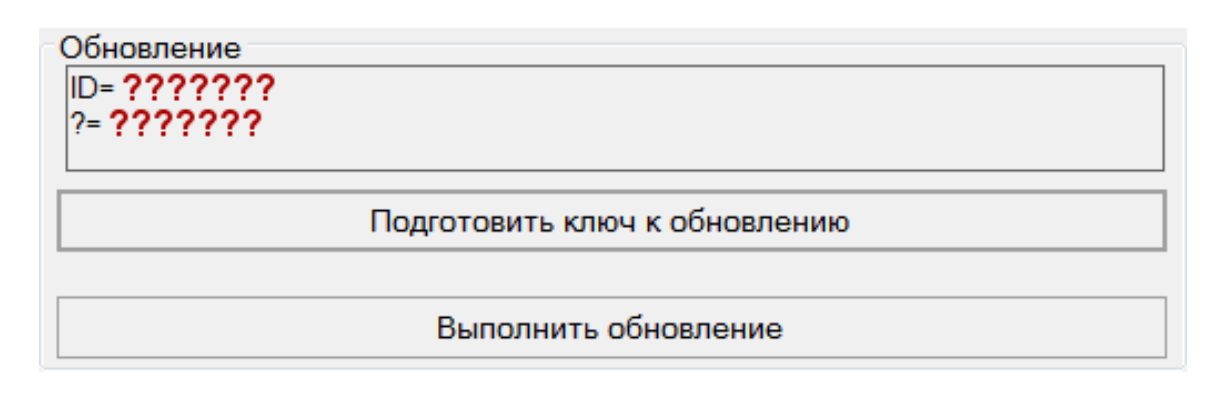

## 2. Отправьте данные разработчику

Полученные данные «ID=???????» и «? =???????» необходимо скопировать и направить вашему менеджеру или на общий e-mail lira@lira-soft.com

## Пример письма:

ООО «Пример» г. Москва, просим предоставить новую прошивку электронного ключа на следующую конфигурацию: (перечисляете состав комплекта для обновления)

ЛИРА 10.12 Full

Данные ключа ID=764 311 570? =10 305

В течение 3 рабочих дней вы получите файл:

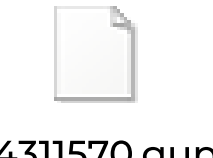

## 764311570.gupd

Название файла будет соответствовать ID вашего ключа.

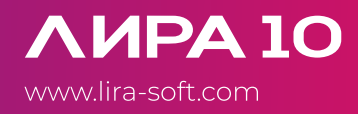

### 3. Скачайте дистрибутив

Скачайте последнюю версию дистрибутива с сайта ЛИРА софт

#### 4. Выполните обновление

Выполнить обновление

## ВАЖНО!

В случае возникновения следующего сообщения «Ошибка в числе вопрос», необходимо заново повторить процедуру «Обновление микрокода (прошивки) электронного ключа».

К возникновению подобного сообщения приводит повторное нажатие клавиши «Подготовить ключ к обновлению».

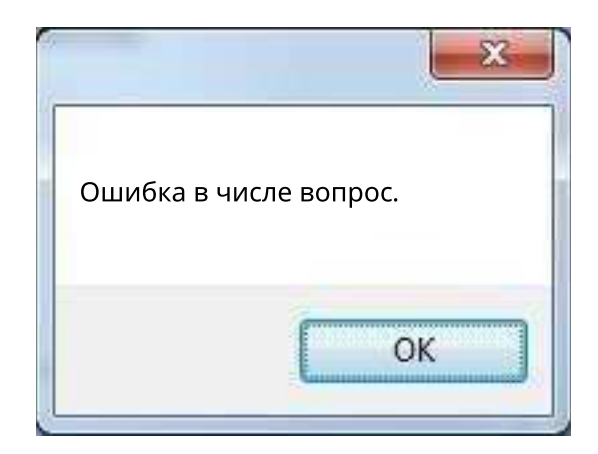

После обновления ключа следует проверить файл «KeySeries.grd» (путь к файлу по умолчанию: C:\Program Files\Lira Soft\Lira10.x\bin64). В конце первой строчки у вас должна стоять цифра, соответствующая лицензии вашего ключа. 1 – если лицензия локальная, 2 – если лицензия сетевая.

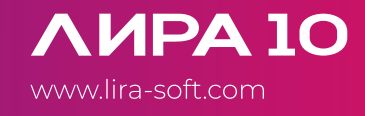

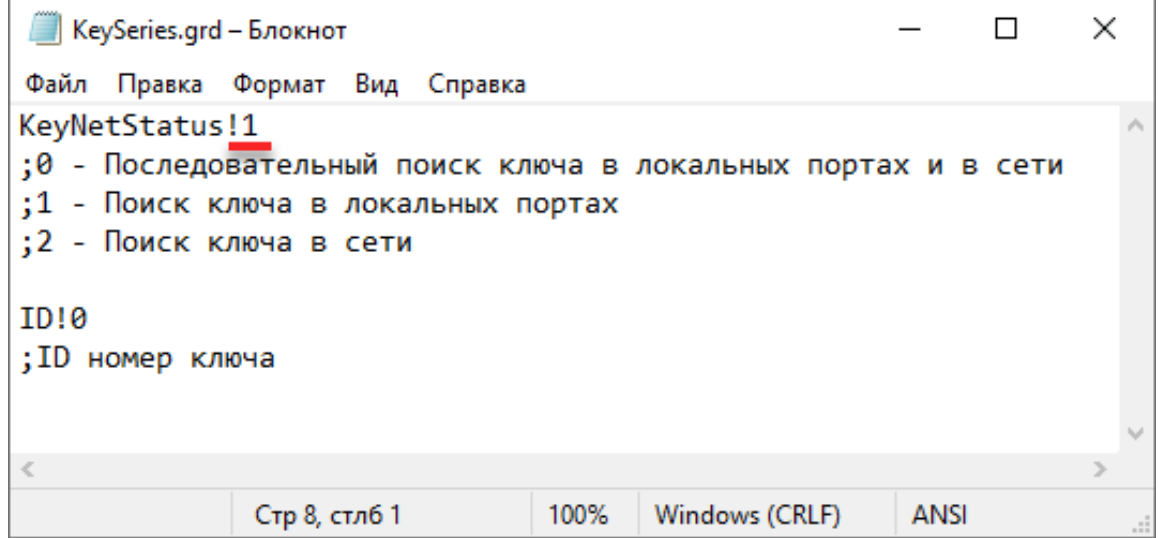

## В случае возникновения сложностей, обращайтесь в службу технической поддержки ЛИРА софт: support@lira-soft.com

Разработка и поставка ПК ЛИРА 10